## **How to find the drivers?**

Please follow the following steps to download the drivers for ECS MB.

*1. Visit ECS's website.*

<http://www.ecs.com.tw/ECSWebSite/Index.aspx?MenuID=0&LanID=0>

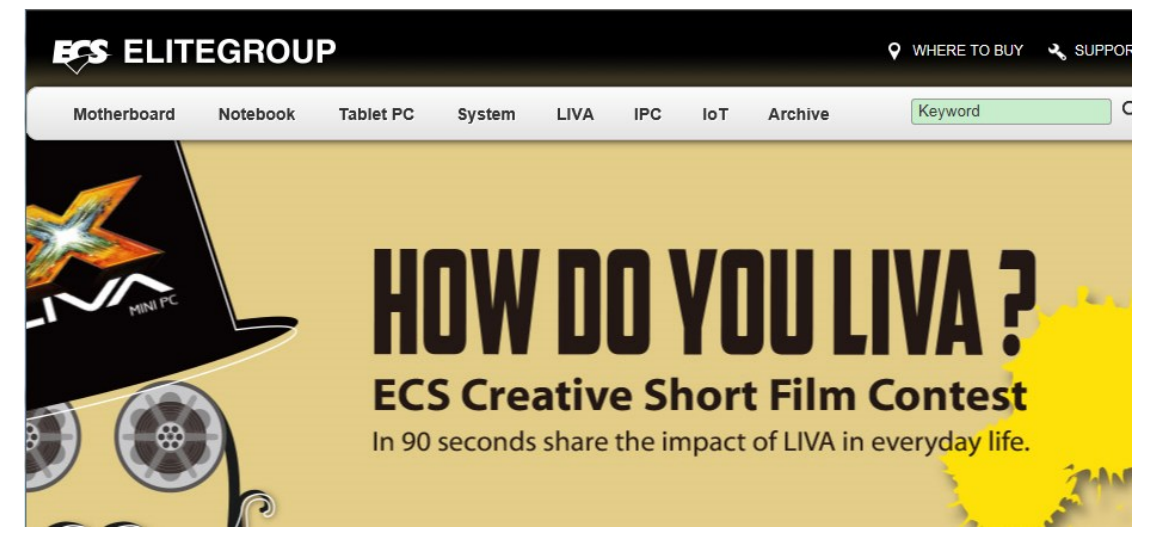

2. Please input the model name that you want to download the drivers in ECS search field, then click the search icon to search this model. \* Here H81H3-M3 V1.0 MB is for example.

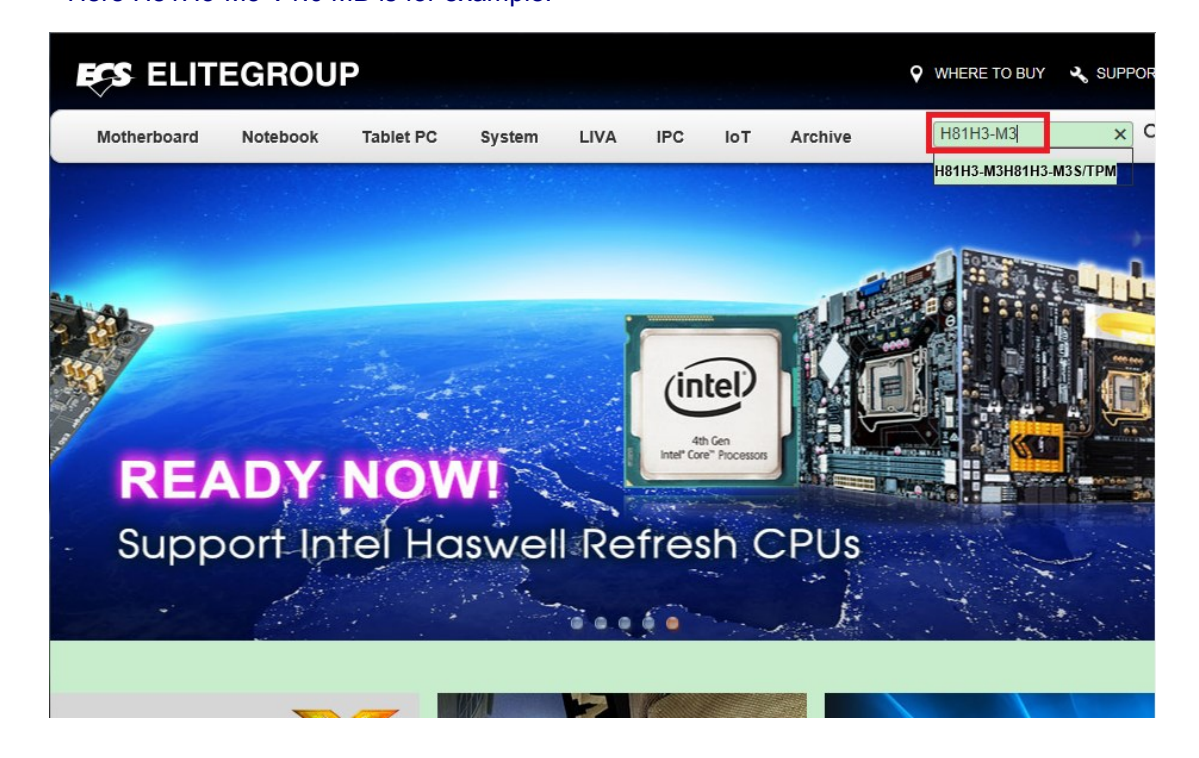

3. You can see the model link.

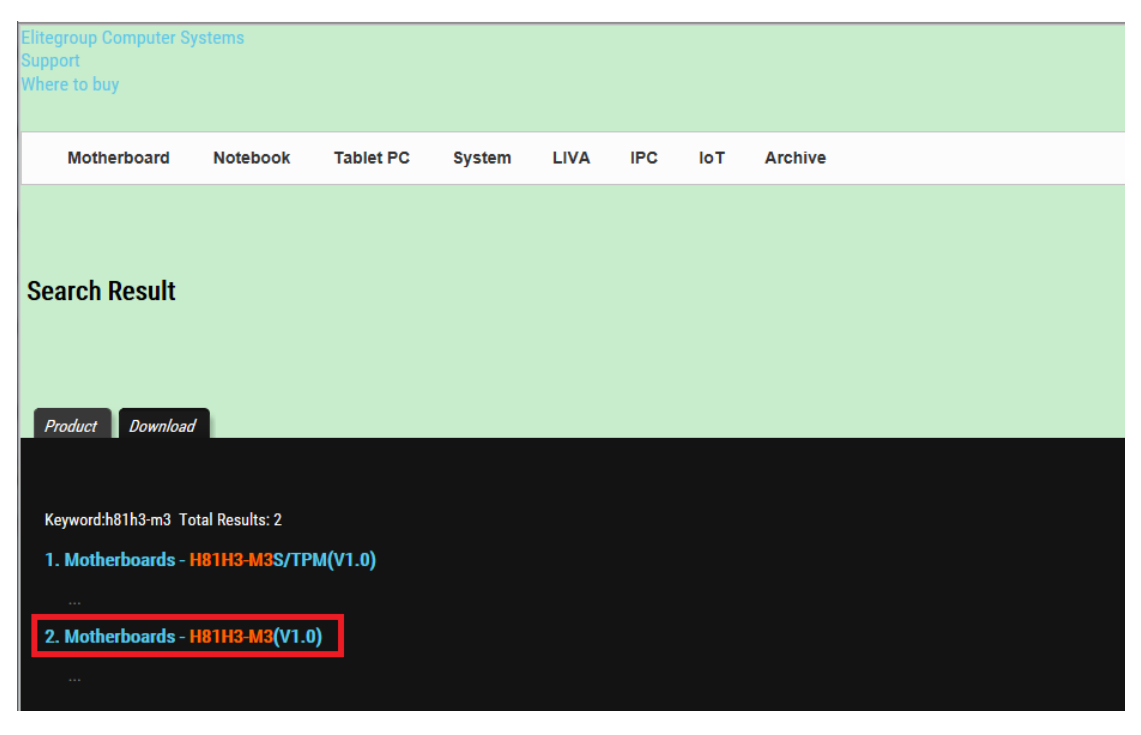

4. After clicking the model link, you'll see all information of the model, then click the "Download" icon.

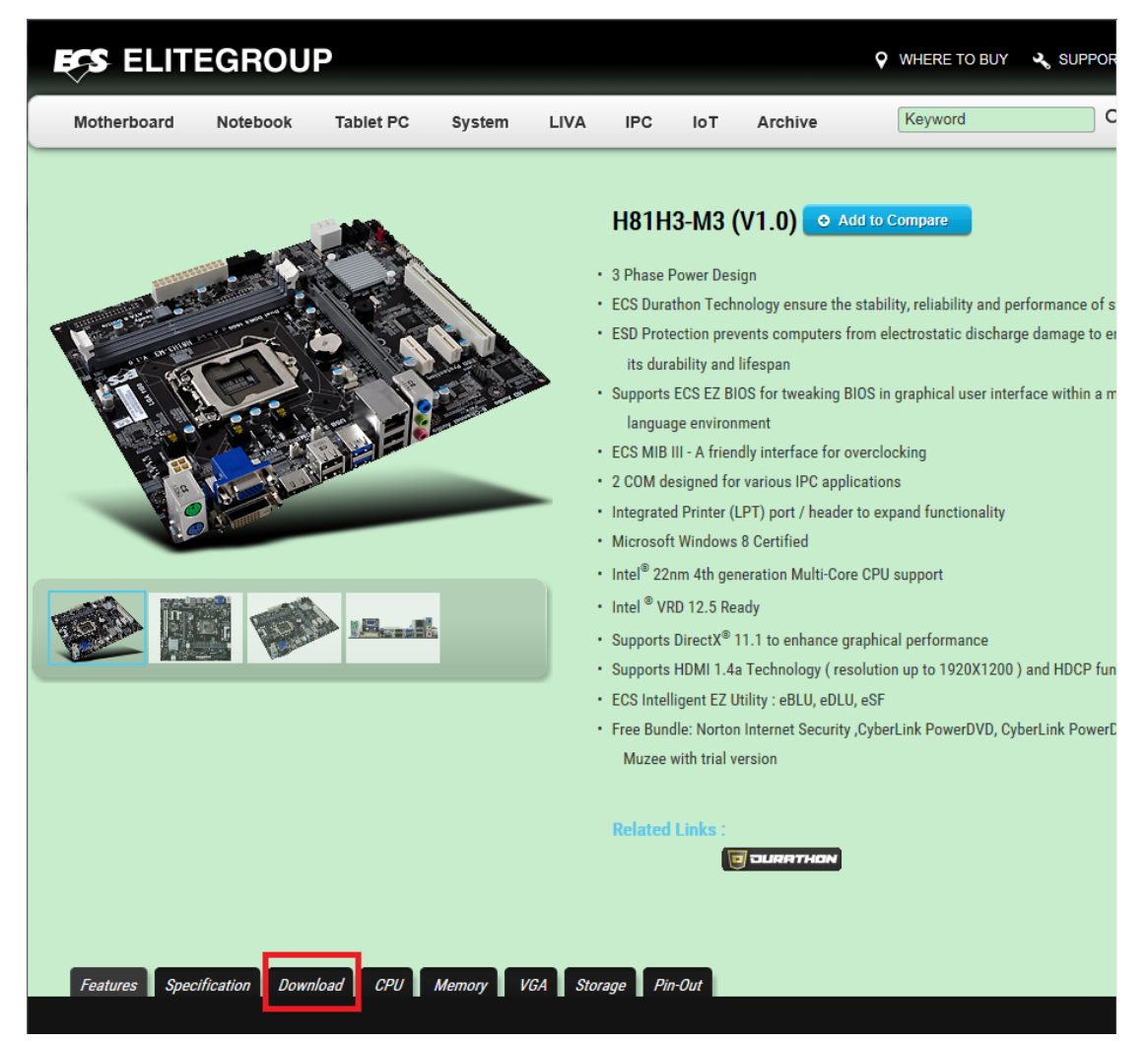

- 5. Choose the OS version to download the drivers what you need.
- \* Here Windows 7 64bit is for example.

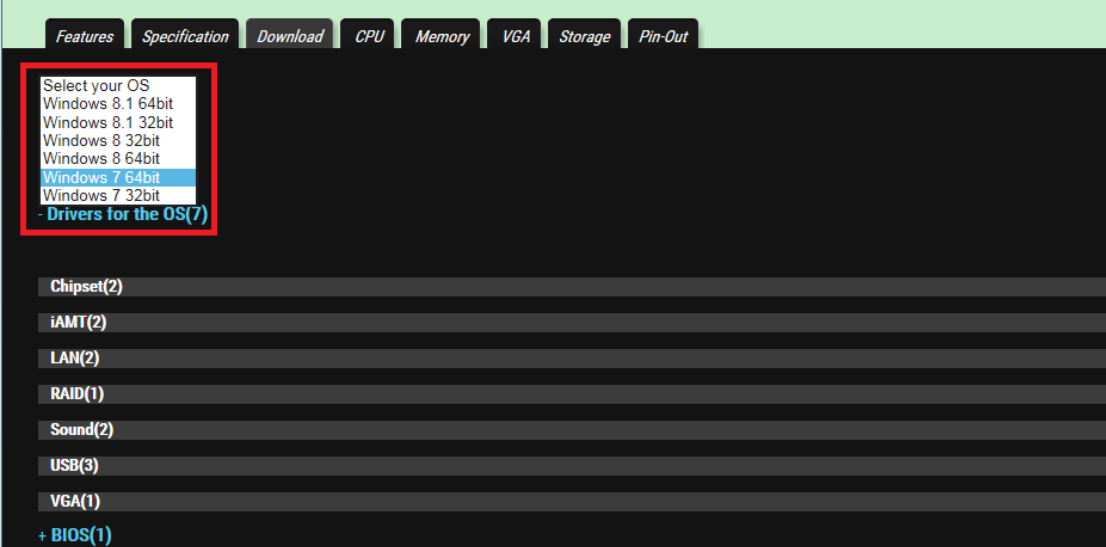

- 6. If the drivers cannot be found at ECS's website, please click "Specification" icon to check what chipset, audio chip and LAN chip the model came with. Then refer to the table below to find the drivers from vendor's website.
- \* Here H81H3-M3 V1.0 MB comes with
	- $\triangleright$  Intel H81 chipset,
	- ▶ Realtek ALC662 HD audio chip
	- ▶ Realtek RTL8111G Gigabit Lan chip.

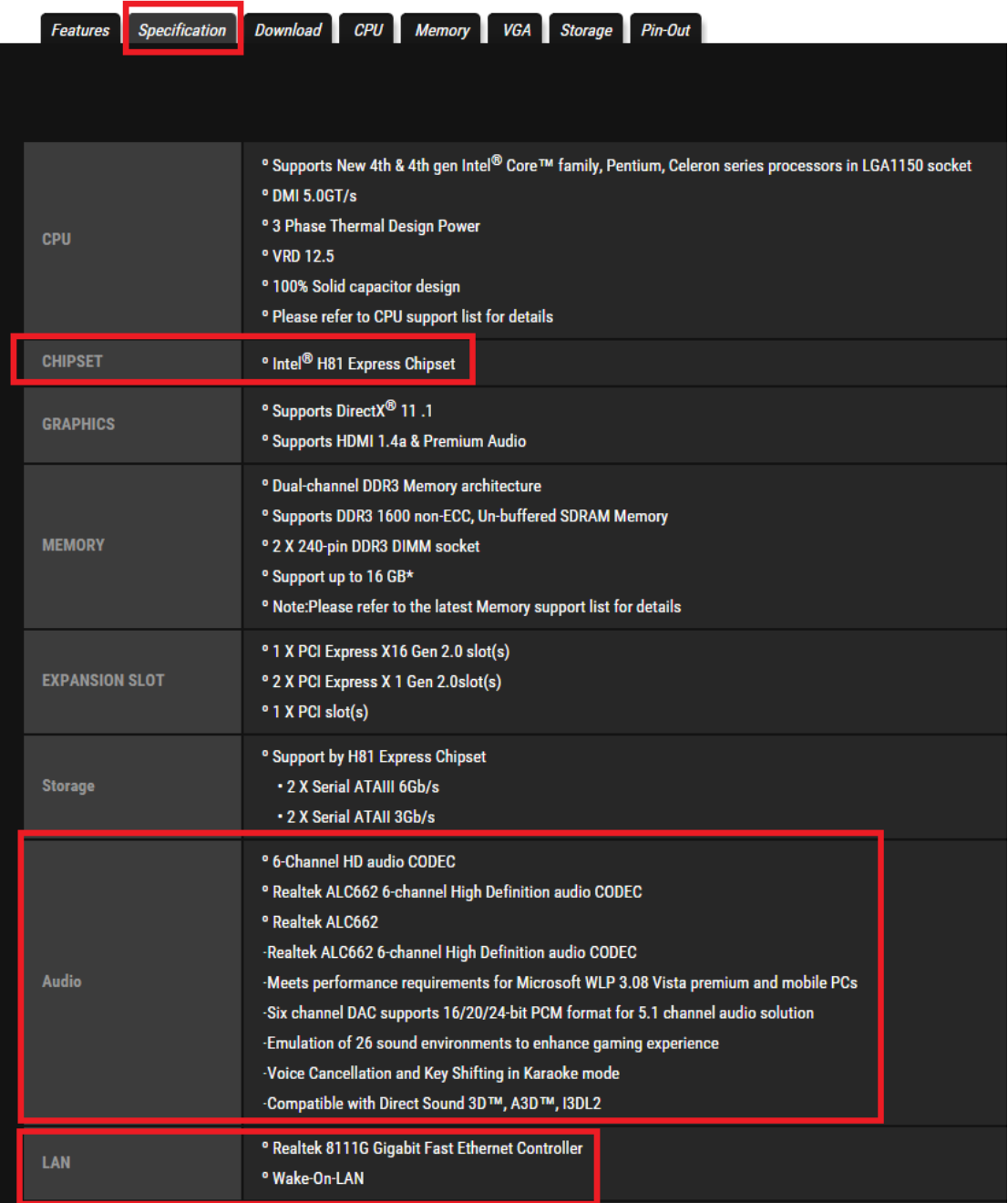

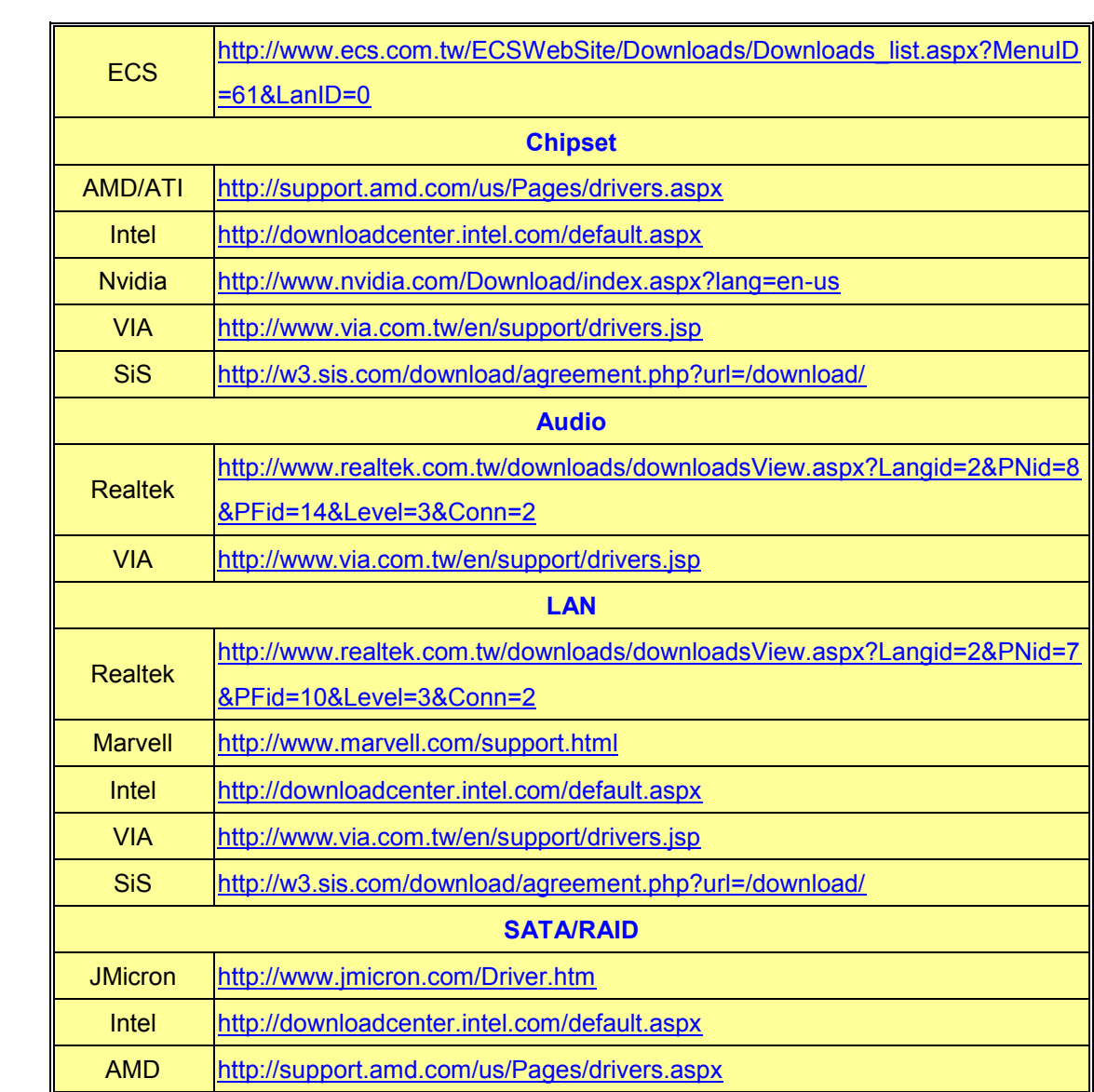